# **NYO Canada 2017 Auditions**

(A [simplified version of this document](./2017-Audition-by-Video-Upload-simplified.pdf) is available for applicants who had applied in the past 3 years.)

#### **Digital Audition Process**

Since 2013, NYO Canada has implemented digital audition process. We accept only video recorded auditions for the 2017 orchestra, with the exception of CC-MM Prize applications. (NYO Canada may require live auditions after reviewing the CC-MM Prize video applications. Please refer to the CC-MM Prize application requirements for more information.)

#### **Instructions on making the audition video**

- Do not use piano accompaniment.
- NO EDITING IS ALLOWED. Please record your audition as one uninterrupted video and that the camera runs in between pieces, no matter how long the pause.
- Follow the exact order of repertoire as it is listed on the audition repertoire list.
- Try to avoid recording your voice and please do not announce your name. Try to avoid recording your voice. We will know who you are by your Application ID.
- Turn off your phone while recording. There is no need to stop for general background noise, such as a door bell, unless it is so loud that it will affect the sound quality of the piece you are playing.

## **Tips for making a better video for your audition**

- Equipment Try to use a digital video camera. If your camera uses video tape, it may be a challenge to upload the content to YouTube because you will have to first import the content to your computer. If you have a choice, use a video camera instead of a digital camera that has video function (a high end video camera is not necessary). There are many choices for approx. \$200. Ask your friends and family or music teachers and school if they have a camera you can borrow. Most universities and high schools have video equipment which you can borrow for free or rent for a very low cost.
- Video Quality If you are using an HD (High Definition) camera, setting it to a lower resolution will save you time when uploading to YouTube (360p or 480p is good enough).
- Audio Quality If you can, set the sound quality to better or best stereo, but no need for "Surround Sound".
- Camera Position With consumer level video cameras, it sounds best when the camera is 10 to 20 feet away. If the room is more echoic or live, placing the camera closer to you usually helps. Experiment with the placement of the camera

and find where in the room it captures the best sound quality. Use headphones to listen to the playback. Headphones provide better sound quality than most laptop or camera speakers.

- Test and adjust your equipment setup with one of your audition excerpts prior to recording your whole audition. Ask yourself these questions:
	- Does the sound quality on this video accurately represent my sound? Can dynamic contrasts be heard?
	- Are articulations audible?

If the answer to any of these is no, adjust recording levels/equipment placement/recording equipment or recording location.

- Adjust the video camera to show your whole body and instrument from an angle so that we can see how you play. Ensure your music stand is not blocking the view.
- Have another person to help you start and stop the camera so that you can focus on playing.
- Recording your audition will probably take longer than you think, so give yourself plenty of time.
- You are allowed to record more than once, but only one uninterrupted video with no editing will be accepted.

## **Instructions on YouTube Upload:**

- Sign up for a YouTube account or sign in to your existing account.
- If your audition video is longer than 15 minutes, you may have to extend the YouTube upload limit by clicking on the link "**Upload HD videos in various formats up to 15 minutes. Increase your limit**". It is located on the YouTube upload screen.
- Follow the instructions on YouTube to start uploading your video.
- After uploading your video, make sure you do all the following 3 steps:
	- 1. After you have completed the online application and paid the application fee, you will receive a confirmation email from NYO Canada that will contain a unique "APPLICATION ID". Find your "APPLICATION ID" and enter it into the **Title** field on your YouTube video upload screen. In the example below, N3BB11 is the "APPLICATION ID" entered in the Title box:

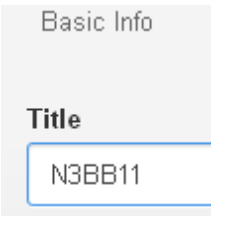

\* Do NOT enter your name anywhere on the YouTube video unless you are submitting a solo piece for the CC-MM prize. If the video is your solo piece for the CC-MM Prize application, please enter your full name at the end of the "APPLICATION ID" (ie. N3B11 Full Name).

2. Change the "Privacy Settings" to *Unlisted* – Do NOT set it to *Private* or *Public.*

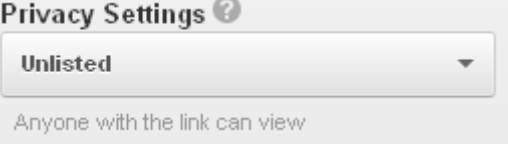

3. Test your video to make sure it works before sending us the link, which includes ensuring your APPLICATION ID is displayed as the title above your video. Copy/Paste the URL for your audition video into an email and send it to auditions@nyoc.org. The URL of your audition video must be received before February 1, 2017 in order to be eligible.

Below is an example of a typical YouTube screen. It shows the placement of the Application ID (N3BB11) as the Title. You can also see an example URL. The URL for your video will be something like www.youtube.com/watch?=...

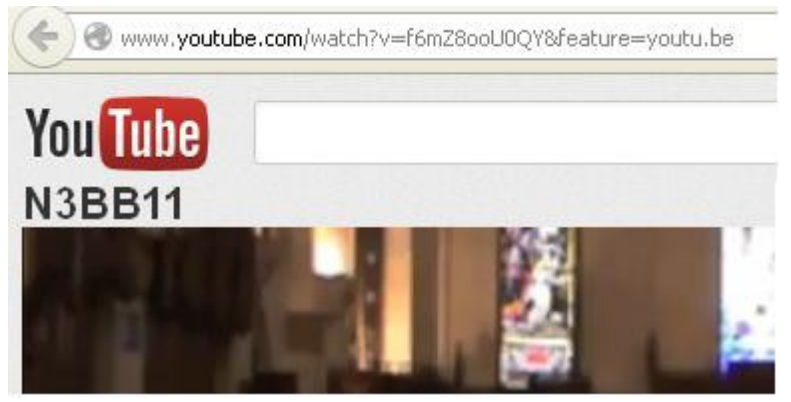

#### **What NYO Canada will do with your video:**

- When we receive the URL for your video, our administration staff will test the beginning of your video to make sure it works and confirm with you by email. If you do not get this confirmation from us within a week after sending us the URL, please contact us by phone.
- If we find a technical problem with your video, you will be contacted to upload it again PRIOR to the deadline. It is in your best interest to send us your video as least one week before the deadline. If you leave it to the last minute and we find a technical problem, you may not have time to resolve the problem before the deadline, resulting in a disqualification. Only videos received before February 1, 2017 will be eligible.
- Once we confirm that your URL works, we will not accept another video audition, even before the deadline. Therefore, you should ensure the URL is the correct one and the entire video is free of any technical problems prior to sending us that link.
- Do not change or edit your video after you send us your video URL. We reserve the right to disqualify your application if the upload is changed after you submit your video URL to us.
- You should keep your video available on YouTube until we announce the results of the auditions which should happen before mid-March 2017.

## **What if I encounter technical problems while uploading my video to YouTube?**

- We recommend you try uploading a test video at least one week before the video deadline. Most of the technical issues can be resolved if you have enough time to figure out.
- Areas with low bandwidth or unstable Internet connections may be a concern. Network connection with a cable is usually more stable than wireless. Give us a call or send us an email if you need help.
- If you still cannot upload your video, contact us at least one week prior to the video upload deadline (416-532-4470 EXT 227). We will be happy to assist you if you contact us before that.

## **Digital Audition Process FAQ:**

● *What is the best way to contact NYO Canada?*

We prefer email when dealing with inquiries regarding applications and auditions. You are responsible to ensure that all NYO *Canada* emails can reach you. Whether you know how to set up your junk email filter properly or not, we recommend you occasionally check your junk email folder in case our emails get filtered into that. Emails will come from blee@nyoc.org or auditions@nyoc.org.

#### Telephone calls are welcome if you think it is more appropriate.

- *What if I do not have a video camera?* Ask your friends and family if they have a camera you can borrow. You can also try asking your teachers or music school. If you cannot find a camera to use, contact us as soon as possible.
- *Why can't I state my name in the video?* Most of our faculty members prefer not to know the auditionee's name during the first round. We can hide the name/YouTube account of the person who uploaded the video during video play back.
- *What if I do not have Internet access from home or school?* Most public libraries provide temporary Internet access and WIFI is available in almost every coffee shop and public space. Contact us early if you need help.
- *Why YouTube and not other service?* It is free, easy to use and stable.
- *How do I upload a video to YouTube?* Go to http://www.youtube.com and login if you are a Gmail user, or sign up as a new user. After you login, you should see a link to Upload near the top right corner of the YouTube home page.
- *If I have uploaded more than one video, should I remove the other ones?* We will only view the video you identify with the URL. Your APPLICATION ID and the URL together will become the unique identifier for your audition video. Also, as long as you set the videos to be "unlisted" under the Privacy Settings, there is no way we can get to your other videos.
- *Why should I not set the video to "Private"?* The "Private" setting prevents anyone to see your video except for those with whom you specifically share it. An "Unlisted" video is available to only those with whom you share the URL.
- *Can I share my audition video with others?* We prefer you send its URL only to NYO Canada. If you need to share it for another purpose, we recommend you upload the video a second time and use a different title.
- *What if my video disappears from YouTube?* We have left many videos on YouTube for more than five years and none of them have disappeared. Occasionally checking your video is a good idea but not

compulsory. Keeping your original video on a disc as backup is definitely worth doing.

● *Why am I not allowed to change the video or submit another URL before the video upload deadline?*

Once you have uploaded your video and confirmed with us by submitting its URL, we will proceed to the next steps of the audition process. Do not send us the URL until you are happy with your video. You can upload as many videos as you like, but send us the URL for only one of them.

● *Is the deadline Feburary 1st, 2017 for uploading to YouTube or submitting the URL to NYO Canada?*

Your application is not completed until we receive your video's URL by email. Therefore, even if you upload your video earlier, we reserved the right to disqualify your application if the URL is provided past the deadline. The receive date & time stamp put on your email by our email server will be used as the reference.

- *How do I know whether my email with the URL is received?* We will manually check the beginning of your video and confirm by return email. This will take up to a week.
- *Do I need to upload a separate video for Award of Excellence application?* Your audition list may require you to play additional repertoire if you apply for the Award of Excellence. However, the additional repertoire is usually to be played before and/or after the main excerpts, and they should all be on one video.
- *Why do I need to upload separate video(s) for CC-MM Prize?* In addition to general audition requirement for 2017, applicants applying for CC-MM Prize need to upload other video(s) as required. These videos will be viewed by a separate panel. A live audition may also be required. (Please find more information about CC-MM Prize on our website.)
- *Can I use my computer's webcam (or iPhone, iPod, Android Tablet…etc) for the video recording?*

Some of the latest smart phones and tablets do capture fantastic videos. It really depends on whether you are pleased with the quality of the audio AND whether the device has enough memory to film your entire audition in one take. Such equipment may also automatically divide your video into several smaller video files depending on the maximum length it allows for a single video.

Please refer to our suggestions under the section of "**Tips for making a better**

**audition video**". While we will not judge the technical quality of your video, we do want to hear and see how well you play.

### ● *When will the results be announced?*

We will contact the successful candidates before mid-March 2017 by email and/or telephone. The entire 2017 orchestra member list will also be posted on our website once the successful candidates have confirmed their spot in the orchestra. You should not remove your audition video from YouTube until the results of the audition process have been announced.